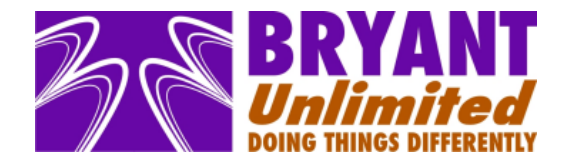

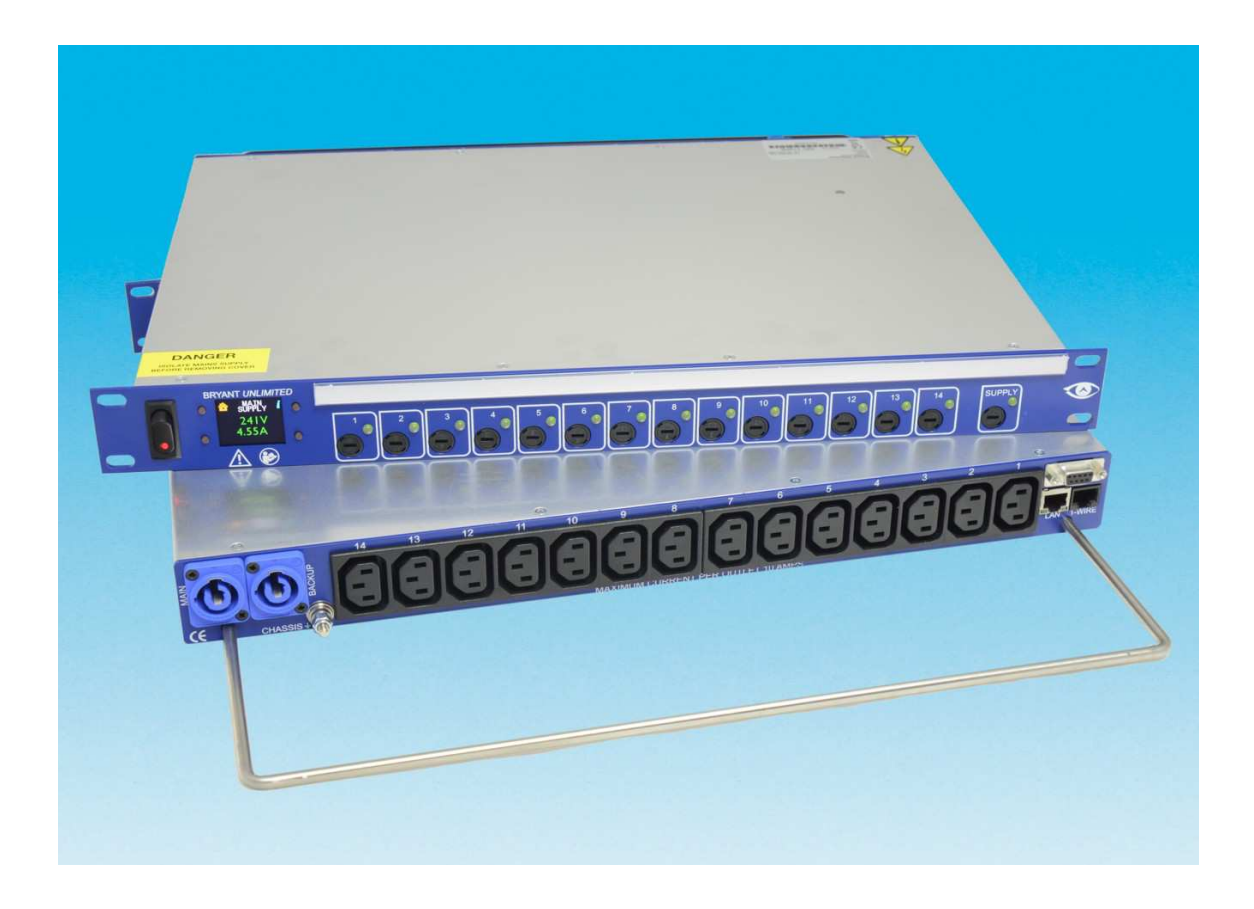

# **eyePower MDU Technical Manual Version 1.9**

# **01 February 2017**

## **SAFETY NOTICE**

End users must be made aware that power outlets are remote controlled This unit is not certified for safety isolation of the electrical supply

70b Stafford Road, Croydon, Surrey, CR0 4NE<br>t: +44 (0)20 8404 4050 f: +44 (0)20 8404 4080<br>e: sales@bryant-unlimited.co.uk<br>w: www.bryant-unlimited.co.uk<br>VAT No.: GB 853 2474 22

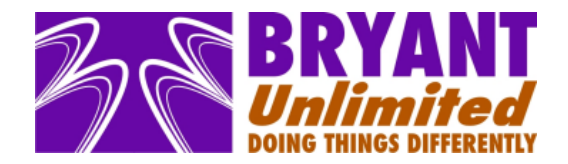

# **Overview**

Bryant Unlimited have produced intelligent mains unit for many years. The original SMU offers 12 outlets, sequenced on at intervals of 600 milliseconds. The SMR has 10 outlets sequenced after a GPI low input, with a GPI output that can be linked to start another SMR unit. The CMU sequences on like the SMU but has two mains inputs, switching when main supply fails to the reserve supply without interruption to equipment operation.

Serial RS422 control was introduced with SMS and CMS units that allow total flexibility for stand-alone applications and live access to control power outlets. Standalone operation is based on a proprietary macro programming language to switch outlets with customised order and delay, GPIs can be input or output with different macro routines for different scenarios. Macro editing or live control is possible with Windows™ software supplied by Bryant Unlimited, free for a single unit or cost option to control multiple units. The serial protocol is also available for integration with third party systems.

Based on this proven technology, the eyePower range of Mains Distribution Units adds a plethora of new features such as overall and individual current measurement, environmental monitoring, optional Ethernet connectivity and local reporting using the front panel OLED display. Outlets are increased to 14 even on dual supply MDUs.

The reader should note the difference between live control of the unit and what the unit will do on its own, possibly with GPI connections. Live control is usually from a PC with checking of outlet status, monitoring overall and outlet current, inlet voltage and switching outlets on or off. Stand-alone macro operation uses the contents of the unit's memory to determine sequence order and delays at power-up or when there are GPI changes. However, a PC is still required to program the stand-alone parameters before the unit enters service. The unit ships with a basic on/off sequence triggered by the front panel soft switch.

The macro language was an inspired solution to meet Bryant Unlimited's different customer requirements. The language offers total flexibility which may at first appear relatively complex but the average user will program the unit using the free software supplied. They will not know that their sequence on, and off, have been programmed as a list of macro commands. For the advanced user the unit's potential is unlocked with the ability to dynamically change how the unit responds. For example, a unit might sequence on, shut down some outlets on UPS failure, and restore them in a completely different order to the original sequence. Even this restore sequence might be changed depending how far the load shedding has gone.

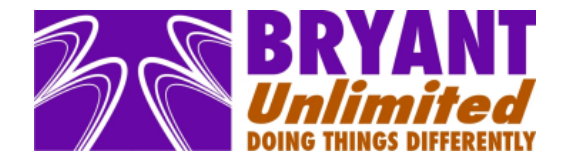

Macro commands are basically two types – those that cause a change such as switching an outlet and those that influence program flow by responding to a GPI. The instruction set is discussed briefly after the protocol for live commands, but experimentation with the Bryant Unlimited eyePower software and an eyePower MDU would be more of an education. Please note there are some areas of live control relevant to macro setup such as writing to unit memory and checking progress through a macro program.

The full serial command set may appear daunting but many users only need a limited number of commands. Bryant Unlimited are always available to offer technical advice.

#### **1. Serial Control Background**

eyePower serial control is a mixture of RS422 and RS485 standards, in a way much used by broadcast equipment. A single 'master', typically computer, outputs commands as balanced RS422 data on a twisted pair, which is connected to all eyePower MDUs, or 'slaves'. Individual eyePower MDUs are targeted using unique addresses at the start of every serial command.

Units share another twisted pair for replies, using RS485 techniques to either send a reply or turn high impedance allowing others to talk. In true RS485 masters and slaves share a single pair and timing of the shared bus is more of an issue, with the master (computer) also needing an RS485 interface. However, in this case the mains units are simply communicating as for RS422, selectively switching off their transmission. The computer can therefore use a normal RS422 interface with separate TX/RX pairs.

#### **2. Serial Control Electrical**

Industry standard, high performance RS422/485 driver chips are used inside the mains units, allowing a large number of units to be controlled from the same master computer. The master computer RS422 port and cabling will be specified by the end user, making it difficult to predict how many units may be controlled on the same bus. With good quality data cabling such as CAT5e, one may expect many tens of units to be controlled from the same bus. The unit does not loop through serial data, which might lead to disconnection of the bus when a unit is removed. Instead, fan-out strips should be used or control cables looped in the mating D connectors. The topology of this wiring will also affect performance for large numbers of units.

As the eyePower MDU transmission drivers are high impedance unless transmitting, a replying eyePower MDU should easily be able to drive the return data pair to the master despite other units connected to the same line. It is the master that must drive the potentially difficult receive load of many units, with an input impedance of 12kOhms for each unit. Typically, one would expect to drive only 32 such loads from a PC RS422 port, but experience has shown that this specification, intended for much higher data rates, allows more load at the 9600 baud rate used by eyePower.

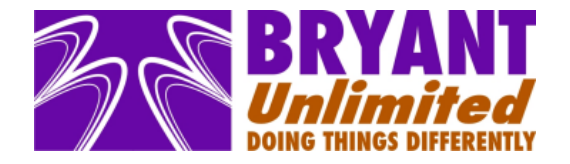

Good practice suggests both data pairs should be terminated with 110 Ohms at their extreme ends. However, modern driver chips running well below their maximum data rates do not usually benefit from their fitting although installers should be mindful of EMC compliance.

Regardless of the number of units that will function on a single bus, the user may wish to limit units and associated data traffic to improve response times. In this case multiple masters and bus wiring are used, each with a smaller number of units operating a higher data refresh rate.

Computers have extremely tolerant RS232 ports and it will usually be possible to connect a PC RS232 port directly to a single eyePower MDU serial port, using only ground, one TX and one RX pin. This will be useful for testing or unit configuration on relatively short cables but is not recommended for permanent, multi-drop installations.

#### **3. Ethernet Connectivity**

If the eyePower MDU is fitted with an optional Ethernet interface module, all of the commands in the protocol detailed below can be sent over TCP using the inbuilt Serial Bridge to a dedicated port number, allowing control and monitoring of units across both LAN and WAN networks. Please note that when using the Serial Bridge, the unit will be targeted using its IP Address and port (1243 default), which can be enabled and set using the eyePower Windows™ software. The multi-drop address is used as described below, however, the addresses are fixed at 250 (FA hex) for the relay processor and 251 (FB hex) for the measurement processor. The Ethernet interface also offers a web interface and will support SNMP in a future firmware release.

#### **4. Serial Protocol Overview**

The protocol must be robust as accidental de-powering of vital equipment is unacceptable. However, in-built error correction would be too great an overhead for an inherently reliable interface and only error checking is used. Complete commands or replies are covered by a single checksum byte.

If a communications error is determined at the mains unit, it will not respond or change state. The master controller should be designed to timeout when the unit does not respond and then retry. This approach is to avoid multiple units trying to report an error simultaneously. However addresses FA/FB used for IP control do have additional processing to return NAK for invalid requests, the logic being that multi-drop is not in use and any perceived error is not going to be a legitimate command for another multi-drop unit. The response times for eyePower MDUs will depend on the command, for example, status requests are fast (20-30ms) but memory writing is slower (200ms for 16 bytes). Response times will also depend on the user's equipment although serial ports on most PCs will return a response within a similar time, whether the serial port is integral or an external USB converter. Where serial data is bridged, for example across TCP/IP networks, the timeout may need to be lengthened because of the link delay.

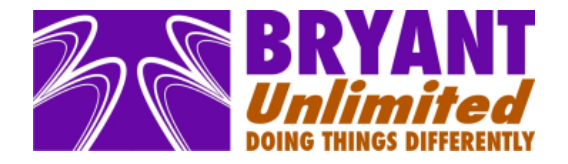

Although corrupted commands will be ignored, the unit will respond with a NAK (Negative AcKnowledge) to illegal commands with good basic formatting and checksum, typical examples would be a command that is not followed by the correct number of configuration bytes

If the master controller detects a communications error in a unit's response, it is suggested the master retries the command.

Serial interface parameters for locally connected RS422 rather than Ethernet bridge are,

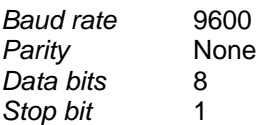

which should result in very few problems with a properly engineered system. Bryant Unlimited's own PC software has the ability to step the baud rate to 115200, if this is of interest where wiring supports this rate then further details can be provided.

The protocol is not human readable, i.e. for use on a terminal program. This would increase the number of characters to be transmitted where (for example) a single character/byte can report the status of 8 outlets if there is no requirement for terminal control.

The inherent problem with such protocols that allow any byte value for data is how to define start and end of message. STX (02 hex) and ETX (03 hex) are standard but these must be distinguished from 02H or 03H as actual data. DLE (10H) is known as the Data Link Exception (or Escape) character, with STX or ETX preceded by DLE.

Where the data itself is 10H, two DLE's are transmitted.

Hence a typical master command or eyePower MDU slave unit response looks like this,

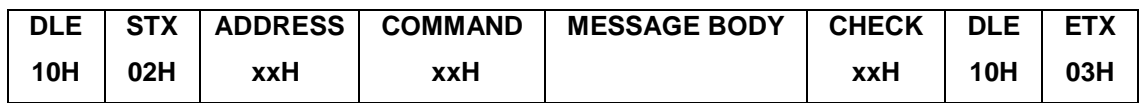

eyePower MDUs are fitted with two different processors (optional Ethernet has a third but ignore that one) to increase reliability even though the firmware could have been combined in a single, cheaper processor. One processor manages relays, environmental monitoring and GPIs. The second processor makes voltage and current measurements while operating the front panel OLED display. Each processor is accessed with a different address after STX, the measurement processor is automatically 128 higher than the address set for the relay processor.

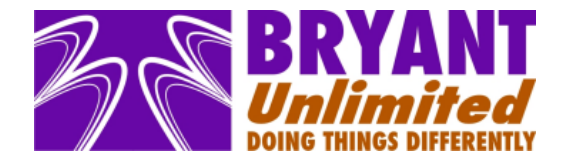

The relay address will be between 0 and 121 decimal (00 and 79 hex), although 0 is intended for new units from the factory to avoid accidental operation when added to a system. This can be changed on installation, as explained below. Other addresses are reserved.

The relay or measurement processor command byte will be one of the commands listed below, which also details the message body for each case.

The single byte checksum is simply an addition of all bytes starting at unit address and including the message body, with any overflow discarded. Any DLE-DLE embedded in the message body are treated in their un-encoded form, i.e. a single 10H.

Note the coding of 10H as DLE-DLE includes all of the message from address to checksum inclusive.

If a unit transmits a NAK because the command is invalid, this is transmitted as

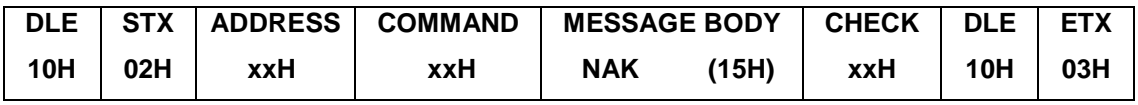

For all commands summarised below, only the command and message body are described. Unit address is always required, although there are some commands that are not address specific and the address will be ignored whatever its value.

Note that a unit responding to a command will not accept a second command until it has completed transmission of its reply. Until the reply is complete, any data transmitted by the master is discarded. Although other units will accept the second command, the preferred method of control is to complete a command and receive a reply before issuing further commands to the same or other units.

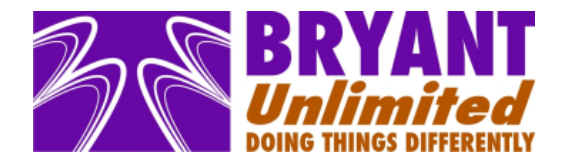

#### **5. Changing Unit Memory Settings - Relay Processor**

As noted above the eyePower MDU can be controlled 'live' or as a stand-alone unit running its own macro code. This macro code is held in the relay processor's non-volatile memory and accessed using the following commands,

To read memory values,

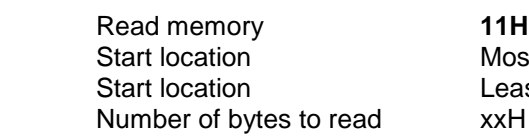

Most significant byte, see appendix B Least significant byte  $xxH$ 

where the eyePower MDU will reply,

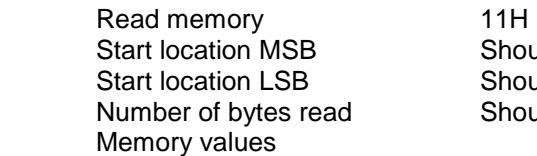

Should be as command Should be as command Should be as command

and to write to memory,

![](_page_6_Picture_120.jpeg)

with the eyePower MDU reply being values read back from the memory. This confidence reading is slower but more reliable than echoing the original command,

![](_page_6_Picture_121.jpeg)

Memory access is limited to 16 memory bytes at a time. The unit will transmit a NAK if this is exceeded and perform no function.

![](_page_7_Picture_0.jpeg)

NAK will also be sent if an attempt is made to change the unit's unique serial number, or to change the multidrop address, which are both held in memory. The serial number is factory set and may not be changed. The multi-drop address is changed with a separate command that ensures the address of the correct unit is changed.

The lowest memory address that may be changed is 10H. The space 10H to 1FH is available as a user scratchpad. Memory locations 20H to 01FFH are used for the macros that determine stand-alone operation.

The same 11H/12H commands are also used to access memory of the measurement processor, used for Ethernet settings, unit naming and to set alarm limits for the front panel display. At the time of writing use of these limit settings is under review, contact Bryant Unlimited for current details or user requests.

![](_page_8_Picture_0.jpeg)

#### **Setting Multi-Drop Address**

Multi-drop addresses are set in the non-volatile memory to avoid physical address switches and thus improve flexibility and reliability. The multi-drop address must be set by software, based on confirming the unit's unique four-byte serial number. The address is used to target serially connected units, use of the Ethernet option as a serial bridge overrides the address setting, targeting is then via IP address.

There are a number of commands related to address settings, some of which follow from experience of awkward installations where other manufacturers' equipment has been set to the same address and conflicts have occurred. When writing controlling software, these commands do not all have to be used but they should offer a complete system integrity check if required.

It is possible to automatically detect all connected units hence the inability to look at a physical address switch is not an issue. In fact, even physical switches can be difficult to check if they are on a modular card, or hidden from view in the back of a crowded equipment rack.

To read an eyePower MDU unique serial number,

Read serial no. and address **21H** 

and the unit set to the transmitted pre-amble address will give reply,

 Read serial no. and address 21H Serial number 4 bytes

There is the opportunity for multiple units to respond if set to the same address. Units will normally be delivered from the factory with address 00H, although complete systems may be shipped with address 01H onwards.

![](_page_9_Picture_0.jpeg)

To echo a serial number thought to be available,

![](_page_9_Picture_91.jpeg)

and regardless of transmitted pre-amble address the unit if available will reply with its actual address and

 Echo serial no. and address 22H Serial number 4 bytes

with front panel LED display set to flash orange, indicating the unit has received a 22H command. This flashing can be stopped by re-powering, or by cease poll command.

To change multi-drop address,

![](_page_9_Picture_92.jpeg)

and the unit will reply,

![](_page_9_Picture_93.jpeg)

The address in the reply pre-amble should be the new address and is read back from memory after writing.

Note replies to 21H/22H/23H are all the same, but are for a given address, a given serial number, change of address for a given serial number.

The easiest way to configure the address of a new unit may be to connect this alone to a PC and use the software supplied by Bryant Unlimited. As an alternative, your custom software can poll for units, using the command 24H.

Poll serial nos. and addresses **24H**

![](_page_10_Picture_0.jpeg)

Only units corresponding to the pre-amble multi-drop address will respond. When 24H is received by the targeted eyePower MDU, each determines a random time in 100 millisecond steps up to seven seconds that it will respond as for command 21H. The units will continue to randomly respond like this until individually instructed to be silent with 25H which must specify the address as standard and the unique serial number,

 Cease serial number poll **25H** Serial number 4 bytes

The relatively long seven seconds reduces the chance of data collision. However, the master will still need to filter garbled responses, which should diminish as individual units are silenced.

Command 24H may be useful for solving installation problems where two units have been given the same multi-drop address in error.

To poll all units, command 26H works the same as 24H but the address part of the command is ignored and all units will respond. For a large system this may result in a lot of data collision.

To silence all units, a single 27H is used with the address part of the command again ignored. 27H will also silence units responding to a 24H command.

While a unit is polling its serial number, it will receive commands as normal, and reply. However, the reply may be lost if another unit randomly sends its address information at the same time.

This polling method is intended to be a tool rather than a sophisticated implementation of data collision and negotiation. Although units share a return data pair to the master they can not 'hear' each other and this simple polling approach is meant to solve occasional installation configuration problems.

To assist in unit identification, any unit sending poll data flashes its LED display to orange. As for the serial number echo command, this is cancelled when a cease poll command is received by the unit.

![](_page_11_Picture_0.jpeg)

### **6. Real Time Control - Relay Processor**

To check the status of the eyePower MDU,

![](_page_11_Picture_184.jpeg)

and that address will respond,

![](_page_11_Picture_185.jpeg)

which can be summarised,

![](_page_11_Picture_186.jpeg)

\* These 2 bits were going to be single bit summary of last two bytes (useable), repurposed mid 2014

![](_page_12_Picture_0.jpeg)

Output relays on/off and outlet/fuse mains sense are provided for fourteen outlets. Logic '1' means the relay is meant to be on for Relay x and that power is sensed for Outlet or Fuse x. Earlier designs only sensed mains post relay but this would not detect a failed fuse where the relay is off. eyePower senses mains both post fuse and post relay for each outlet.

Fourteen outlets leaves two spare bits in each of the relay state, fuse sense and outlet sense words of two bytes each. Spare bits of relay state are used to indicate position of the changeover relay if fitted and whether the local unit alarm is operating. Spare bits of fuse sense are used for the internal power supply, (two supplies for changeover), that are fused on the front panel. One of the spare bits of output sense is used to indicate a type 227 unit which is dual supply with a split 7+7 outlet distribution, ie not a changeover.

The third byte is what state the GPI direction and state are meant to be for outputs. GPIx Out is '1' for output or '0' for input. For outputs, GPIx Set is '1' for a +5V output or '0' for a 0V output.

The eighth byte gives measured GPI values, '0' for 0V and '1' for a voltage present. Although obviously useful for GPI set as an input, this might also be used to detect a GPI output that is being driven (and certainly should not be) by an external voltage. The GPIs are protected with series 1k resistors, which allows connection of +24V D.C. The user would have to work quite hard for this 'read back' of a GPI output not to be correct. Note that GPI are fitted with weak 100k pull-up resistors, hence inputs are '1' with no connection.

Other values in the eighth byte indicate GPIs globally disabled/inhibited, position of the front panel rocker switch, whether the unit is changeover with dual input, whether output relays have been replaced by failsafe bypass wiring.

Current macro address is useful to monitor macro routine progression. In January 2014 the 16 bit counter to the next macro command was added to this standard status response. Although available using 51H, returning this 0.1 second resolution counter with the standard status command also allows regular updates to monitor time to the next macro command or whether halted with timer at zero.

The last two status (useable) bytes were added January 2014 for advanced detail most applicable to changeover units. Initially only the second bit (value 2) is used to indicate backfeed protection varistors are present without failed internal fusing. These varistors are not fitted to single inlet units.

![](_page_13_Picture_0.jpeg)

To change the status of the eyePower MDU, affecting all relays and GPIs,

![](_page_13_Picture_77.jpeg)

where the master software must be careful to maintain previous bit settings on outputs that are not to be changed. The response is the same as for 31H, with no delay to allow for output sensing to reflect the change. This allows a fast response, but does mean the master should continue polling status to reflect the change request.

Although the two most significant status bits, what would otherwise be relays 15/16, indicate changeover and unit alarm (buzz/flash) operation, 32H will control neither the changeover nor set/cancel the alarm. Another powerful command, cautiously undocumented here, allows tuning of changeover parameters and detailed control of local alarm which would normally be cancelled on the front panel if enabled. For more details and suitably cautionary advice please contact Bryant Unlimited.

A quick turn off for all power outlets, reply is same as message sent,

All off **33H** 

Note that use of the 32H or 33H command will halt any active macro program, although the address returned as the last byte of the status reply will be unchanged. Macro operation is halted because there is an obvious conflict with live changes. However, keeping the macro interrupts for GPI will still allow macros to restart on GPI changes.

![](_page_14_Picture_0.jpeg)

To change individual relay settings or to change GPI settings without knowing the relay settings as required by 32H,

![](_page_14_Picture_75.jpeg)

These three commands reply as for 31H. The default operation for 34H and 35H is to not halt macro routines, thereby allowing outlets 1-12 for example to be under macro control and outlets 13/14 to be switched serially without halting the macro programming.

If continuing with macro operation is not required for 34H/35H then optionally an extra byte can be added to these two commands which is the macro address (divided by two as normal) to jump to after setting the outlet on or off. If this optional byte is 0 then running macros will continue just as if the byte were missing, a value of 1 stops the macro as happens with 32H, any other value will jump to that address but 2 is reserved for the optional web server so it can be seen the web GUI was used to stop a running macro. It is noted elsewhere that otherwise invalid GOTO addresses less than 10H are useful as parking addresses to show why a macro was terminated.

![](_page_15_Picture_0.jpeg)

As a general point it is intended that macros are used for stand-alone operation and not continually modified to perform tasks that a computer master can perform. However, custom applications may benefit from an external controller stopping, re-starting or re-directing macro program flow. Live changes to macro GPI interrupts, GPI inhibits or counters may also be useful (read macro section for more detail). For example, a unit may be set to load shed when the mains fails, acting on the GPI from a UPS. However, if the mains outage is for maintenance and the UPS can cover the planned outage period, live changes to the GPI response could disable the usual load shed. This could then be re-enabled afterwards.

The current address of the executing macro is returned with the 31H status command. For more detailed information,

GPI1 interrupt status **41H**

with response,

![](_page_15_Picture_95.jpeg)

Inhibit timer is 0.1 second intervals left until GPI interrupts will work if set

Changes can be made,

![](_page_15_Picture_96.jpeg)

with response as for 41H to reflect changes.

GPI2, GPI3 and GPI4 equivalents are 42H/46H, 43H/47H, 44H/48H

![](_page_16_Picture_0.jpeg)

It is also possible to check the two counters and the 0.1 second interval macro timer,

Counter status **51H**

with response,

![](_page_16_Picture_118.jpeg)

and changes to the counters can be made,

![](_page_16_Picture_119.jpeg)

with reply as for 51H. The macro timer, for example the time left before a relay turns on, may be read using 51H but not changed with 52H. It is not the intention that macro timings be affected by an external controller, which should use the live control commands for complex operations.

The currently running or stopped macro code can be re-started at a new macro address,

![](_page_16_Picture_120.jpeg)

which will respond as for the standard status command 31H where the last byte should be the new address. To halt a program the new address could be any one of the illegal macro addresses 00H to 0FH. This will be accepted and reflected in the status but the program will not try to execute. Use of any address 00H to 0FH allows the external controller to keep track of why the macro program has been stopped.

Two one byte commands are used to disable then re-enable GPIs to allow completion of a particular request without interruption when GPIs are disabled.

![](_page_16_Picture_121.jpeg)

To check or change the front panel switch interrupt settings and status, **71H** (check) and **72H** (change) work in the same way as 41H and 45H for GPI1. The front panel switch can be programmed to operate relays when switched on and/or off, or simply programmed to do nothing.

![](_page_17_Picture_0.jpeg)

The final relay processor command is 81H, used to retrieve environmental readings in a similar way to 31H for relay and fuse state monitoring.

 Read environment **81H** Read/reset Byte value 1=read, 2=no read & reset min/max, 3=read then reset

While 31H returns the direction and state of GPIs, along with the state of the front panel rocker switch, command 81H reports the state low/high but not the direction assuming this is already known. However, 81H additionally returns GPI changes low/high or high/low which may be useful to catch events or for fault finding.

81H reports the voltage in 0.1V steps of the main, unregulated 12V nominal power supply. For a given load the difference between minimum and maximum voltage can be used to determine the health of the linear power supply reservoir capacitors and data will be published in due course. The power supply is deliberately simple and this information aids monitoring of the only wearing component in a way that a cheap switched mode supply would not offer. Because eyePower relays are turned on with greater power than used to keep relays on, saving energy and component wear, these PSU minimum and maximum readings will depend not only on the number of relays powered but whether they have remained powered since min/max reset.

There are plans to report the same 12V rail connected to the optional Ethernet board, in case of fault, and the voltage of any PoE present. These two values and their min/max read FFH for now.

Internal temperature in degrees C, along with min and max are given. If present, live/min/max for one wire temperature or combined temp/humidity sensors are given. Reading is FFH for no sensor present, otherwise **the value is signed, with the 8th bit being set denoting a negative reading**. The reply to 81H read or read/reset is below, reset only just echoes the command.

Read environment 81H<br>Read/reset Byte Internal temperature deg C 3 bytes live/min/max 1-Wire temperature 3 bytes live/min/max 1-Wire humidity 3 bytes live/min/max

Byte value 01/03 GPI now Byte with bits 3x most significant unused / rocker switch / GPI4-1 GPI has low to high Byte with bit for rocker switch or GPI set if 0->1 since last reset GPI has high to low Byte with bit for rocker switch or GPI set if 1->0 since last reset 12V unreg on main board 3 bytes live/min/max 0.1V steps 12V unreg Ethernet board 3 bytes will be live/min/max but FFH for now PoE Ethernet board 3 bytes will be live/min/max but FFH for now

The reply above is for a basic 1-Wire configuration with no more than a single temperature or temp/humidity sensor. Software version 1.4.3 onwards supports a maximum 16 external sensors which extends the basic reply for each additional sensor live/min/max, giving 81H a variable length reply. See the eyePower Windows $TM$  software user manual for sensor configuration and fixing the sensor order in memory.

![](_page_18_Picture_0.jpeg)

#### **7. Macro Programming - Relay Processor**

As outlined in the overview, eyePower MDUs uses a high level macro programming language to control how the unit responds at power up, and how GPI inputs are processed. Each command consists of two bytes the first being the action such as turn on outlet 1, the second byte is typically the delay that will be applied before the action. This delay can be varied between 0.1 and 6300 seconds. However, for commands controlling program flow the second byte is the memory address the unit should jump to. The commands are listed in the appendix including delay calculations, but some examples are given below to explain basic operation.

Although some guidance is given below on macro programming, those intending to write their own software to upload macros should use the free Windows™ software provided with new units. Experimentation with this software and its examples will allow a much better understanding than any number of written examples.

The two bytes for a command are held in sequential memory addresses starting at 20H. This allows 240 macro commands (480 bytes) in what remains of 512 bytes of memory beyond the first 20H or 32 bytes. Given that each command starts at an even address, 20H, 22H, 24H etc, the 'goto' address is always referred to as the physical memory location of each command divided by two. This number is then used in macros that redirect the program. Clearly the lowest such value should be 10H given macro memory starts at 20H. This allows one address byte to access 512 memory locations as command pairs.

When the unit is first powered, it looks at physical address 20H for its first macro command. All power outlets will be off. All GPI will be set as inputs, but the unit will not know what to do if they change. The front panel switch works like a GPI input and similarly must be programmed to have any action, although units ship from the factory with on/off switching as standard.

The LEDs on the front of the unit require no instruction to start and automatically display the following,

![](_page_18_Picture_100.jpeg)

![](_page_19_Picture_0.jpeg)

For a unit that will only ever operate under computer control, the simplest macro program would place a STOP command, 00H in memory location 20H. STOP ends macro execution and is one of the few commands that does not make use of the second command byte. The unit will not respond to GPI inputs and will not sequence on automatically. Only live serial control will make the unit provide any power at its outlets.

Another simple program would emulate a Bryant SMU which is the most basic sequential mains unit, but with a modified order and timings for the sequence on. For example,

![](_page_19_Picture_142.jpeg)

The macro language also includes a GOTO command, but no sub-routine using GOSUB. Tracking subroutines using GOSUB is considered too complex for the user.

A simple program using GOTO,

![](_page_19_Picture_143.jpeg)

would flash a light connected to outlet 6 with 0.5 seconds off, 1 second on.

The examples so far have included 2xH to turn an outlet on, 1xH to turn it off. The delay for these commands cannot be commuted even if the outlet is already in the correct state. However, imagine a unit that has slowly sequenced on and only just started a long off sequence, before once again receiving a GPI to switch back on again. If it restarts the on sequence, it will be waiting for a number of specified delays where the outlet is already on anyway.

![](_page_20_Picture_0.jpeg)

To quickly pass over a 1xH/2xH type command where the outlet is already in the correct state, use 3xH (off) and 4xH (on) to apply the same delay as before only if the outlet needs to be changed. Otherwise, the program moves on to the next command. For safety, the outlet status will be re-affirmed in software but with zero delay.

Clearly, other triggers are required than simply powering the mains unit. Externally these are four GPIs and internally there are two counters and the front panel soft switch. If enabled, the GPIs or soft switch operate as high level interrupts, i.e. when triggered the macro program will divert to another part of the program. This means a macro command currently executing will be aborted and the program will start at the point associated with the GPI or switch. The current command must be aborted because most of the commands allow long delays which if completed would cause very unreliable operation. We have used the word interrupt because a GPI change will interrupt the current macro code, aborting a delay if necessary. However, for those aware of 'interrupt routines' which on completion return to the point of interrupt, that is not the case here.

The counters are included to allow a unit to re-sequence a maximum number of times for example before requiring a reset. This would be possible using one GPI to control the sequence, the other GPI for reset. The counters are one byte, which are loaded with a number to count up or down. If the counter reaches its maximum (FFH) or minimum (00H) value, program execution branches to the second byte of the increment/decrement command. Unlike the GPI interrupt, the counter re-direction of the program will occur following a macro command and is quite predictable.

There should be no need for interrupt timers that count real time. These are effectively built into the power control commands.

![](_page_21_Picture_0.jpeg)

#### **8. Real Time Control - Measurement Processor**

**Please remember** to communicate with the measurement processor at the address set for the relay processor +128.

Not only is the measurement processor extremely powerful, it has control over a number of very accurate analogue to digital converters. There is a vast amount of data available and applications will no doubt develop over time. Where a measurement is not shown below, for example maximum voltage, it is because there are different kinds of maximum voltage that require discussion with the end user. Some products oversimplify the measurements they provide.

It is possible to read raw measurement data from eyePower, the details are beyond the scope of this document but can be discussed with integrators. The graphs in eyePower Windows software and the integrated web server use this facility.

![](_page_21_Figure_5.jpeg)

To access all voltage and current measurements calculated within eyePower, noting eyePower can measure 2000V peaks,

Read all V/I **41H** 

with reply

![](_page_21_Picture_133.jpeg)

Other figures such as crest factor can be derived from these measurements. Total length of data in message body after 41H is 54 bytes.

![](_page_22_Picture_0.jpeg)

Power measurements in Watts are returned with a single command, each measurement uses 2 bytes. The most significant bit is a flag which is not set for measurements of 0.1W, or set for measurements to 1W resolution. The 0.1W or 1W range is determined internally by eyePower depending on load. There is no exact figure for auto-ranging as eyePower uses an elegant ranging algorithm that can adapt part way through a cycle of mains.

![](_page_22_Picture_58.jpeg)

with

Further processed data extraction is available on request. Note also no detail has been given to access environmental sensors but this follows the standard protocol structure.

![](_page_23_Picture_0.jpeg)

#### **APPENDIX A – Summary of Serial Control Codes for Relay Processor**

All numbers hexadecimal. Other parameters required listed in detailed information.

#### **Memory Access**

- 11 Read memory<br>12 Write to memo
- Write to memory

#### **Setting Multi-Drop Address**

- 21 Read serial number for given address
- 22 Echo serial number for given serial number
- 23 Change address for given serial number
- 24 Poll serial numbers of all units with given address<br>25 Silence poll for unit with serial number
- Silence poll for unit with serial number
- 26 Poll all units, regardless of address
- 27 Silence poll for all units

#### **Power and GPI**

- 31 Check inlet/outlet presence and GPI status
- 32 Change relay and GPI settings
- 33 Turn off all outlets
- 34 Turn on individual outlet
- 35 Turn off individual outlet<br>36 Change GPI settings
- 36 Change GPI settings<br>39 Check supply frequency
- 39 Check supply frequency, changeover measurements, alarm status advanced users<br>3A Adjust changeover limits and alarm status advanced users, not detailed here
- Adjust changeover limits and alarm status advanced users, not detailed here

#### **GPI Interrupts**

- 41 Check GPI1 interrupt status
- 42 Check GPI2 interrupt status
- 43 Check GPI3 interrupt status
- 44 Check GPI4 interrupt status
- 45 Change GPI1 interrupt
- 46 Change GPI2 interrupt
- 47 Change GPI3 interrupt<br>48 Change GPI4 interrupt
- Change GPI4 interrupt

#### **Macro Counters**

- 51 Check macro counters
- 52 Change macro counters

#### **Macro Re-direction**

- 61 GOTO macro location, including stop
- 62 GPI disable to allow routine completion
- 63 GPI enable

#### **Front Panel Switch Interrupt**

- 71 Check front panel switch interrupt status, same format as 41H GPI1
- 72 Change front panel switch interrupt, same format as 45H GPI1

#### **Front Panel Switch Interrupt**

81 Read/reset misc environment - internal DC rails, switches, GPIs, internal temp, 1 wire

![](_page_24_Picture_0.jpeg)

#### **APPENDIX B – Memory Map for Relay Processor**

![](_page_24_Picture_83.jpeg)

All memory locations may be read using command 11H.

The first memory location that can be written using command 12H is 0010H.

The multi drop address cannot be changed by memory write command 12H and must be changed by reference to unit's unique serial number using command 23H.

Memory locations 0010 to 001F are available to the user.

Advanced developers may want to read, possibly also write, to the memory locations containing outlet and external 1-Wire sensor names. Contact Bryant Unlimited to discuss your requirements.

![](_page_25_Picture_0.jpeg)

#### **APPENDIX C – Summary of Macro Codes for Relay Processor**

- 00\* STOP, with macro address halting at memory location that contains 00
- 01 GOTO address in second byte (actual address divided by 2)
- 02 WAIT for time in second byte
- 03\* Disable GPIs, allows current routine to complete before processing GPI changes<br>04\* Enable GPIs
- 04\* Enable GPIs<br>05\* Reset all GPI
- Reset all GPI interrupt addresses and inhibit counters, ie disable all
- 1x Outlet x+1 off after delay in second byte
- 2x Outlet x+1 on after delay in second byte
- 3x Outlet x+1 off after delay, no delay if outlet already off
- 4x Outlet x+1 on after delay, no delay if outlet already on
- 51 All outlets off after delay in second byte
- 52 All outlets on after delay in second byte
- 60\* Set GPI1 as low output
- 61\* Set GPI1 as high output
- 62 Set interrupt macro address for GPI1 low, also sets GPI as input
- 63 Set interrupt macro address for GPI1 high, also sets GPI as input
- 64 GPI1 inhibit for time in second byte

7x, 8x, 9x as for 6x but GPI2, GPI3, GPI4

- A0 Load counter 1 with value in second byte
- A1 Decrement counter 1 (no underflow) and branch to second byte address if 00H
- A2 Increment counter 1 (no overflow) and branch to second byte address if FFH

Bx as for Ax but counter 2

- Cx Changeover settings for advanced users, not detailed here
- D2 Set interrupt macro address for front panel switch on
- D3 Set interrupt macro address for front panel switch off
- D4 Front panel switch inhibit for time in second byte

Time delays for 02, 1x, 2x, 3x, 4x, 51, 52, 64, 74, 84, 94 and D4 use bits 0-5 for delay of zero to 63. Bits 6 and 7 then set multiple, i.e.

![](_page_25_Picture_160.jpeg)

Commands with \* do not use the second byte.

Commands 'set interrupt' should contain the macro address in the second byte, i.e. real memory address divided by two. Set second byte as 00H to disable the interrupt.

![](_page_26_Picture_0.jpeg)

#### **APPENDIX D – Summary of Serial Control Codes for Measurement Processor**

All numbers hexadecimal. Other parameters required listed in detailed information.

#### **Memory Access**

#### Used for network settings, unit name, outlet names, 1-Wire<sup>™</sup> sensor names

- 11 Read memory
- 12 Write to memory

#### **Raw measurement data**

31 Read raw waveform data - advanced users, not detailed here

#### **Processed data**

- 41 Read supply voltages, outlet currents, overall current, earth leakage current<br>42 Read individual outlet and total Watts
- Read individual outlet and total Watts

![](_page_27_Picture_0.jpeg)

#### **APPENDIX E – Serial and GPI Connections**

Serial connections for an eyePower MDU are industrial RS422/485 balanced, unlike a PC which provides the same data but as unbalanced RS232. For fixed installations or multiple eyePower MDUs, the PC should be fitted with an RS422 port or converter. However, the standard PC RS232 port should suffice for one-to-one programming or live control over a short distance with eyePower Software.

Computers have extremely tolerant RS232 ports and it will usually be possible to connect a PC RS232 port directly to an eyePower MDU serial port, using only ground, one TX and one RX pin.

The rear of the eyePower MDU is equipped with a single D9 chassis socket. This was selected over the RJ45 connector to allow breakout of the GPI connections if required. For those wanting to use commercially available RJ45 leads, custom wireable D9/RJ45 adaptor modules are recommended.

The connector pinout is.

![](_page_27_Picture_116.jpeg)

where TX/RX are data from/to the unit respectively.

For unbalanced connection to a standard PC serial port, wire the following cable,

![](_page_27_Picture_117.jpeg)

This assumes PC has D9 rather than D25 connection.